## **PREBACIVANJE POCETNOG STANJA U PROGRAMU GLAVNA KNJIGA**

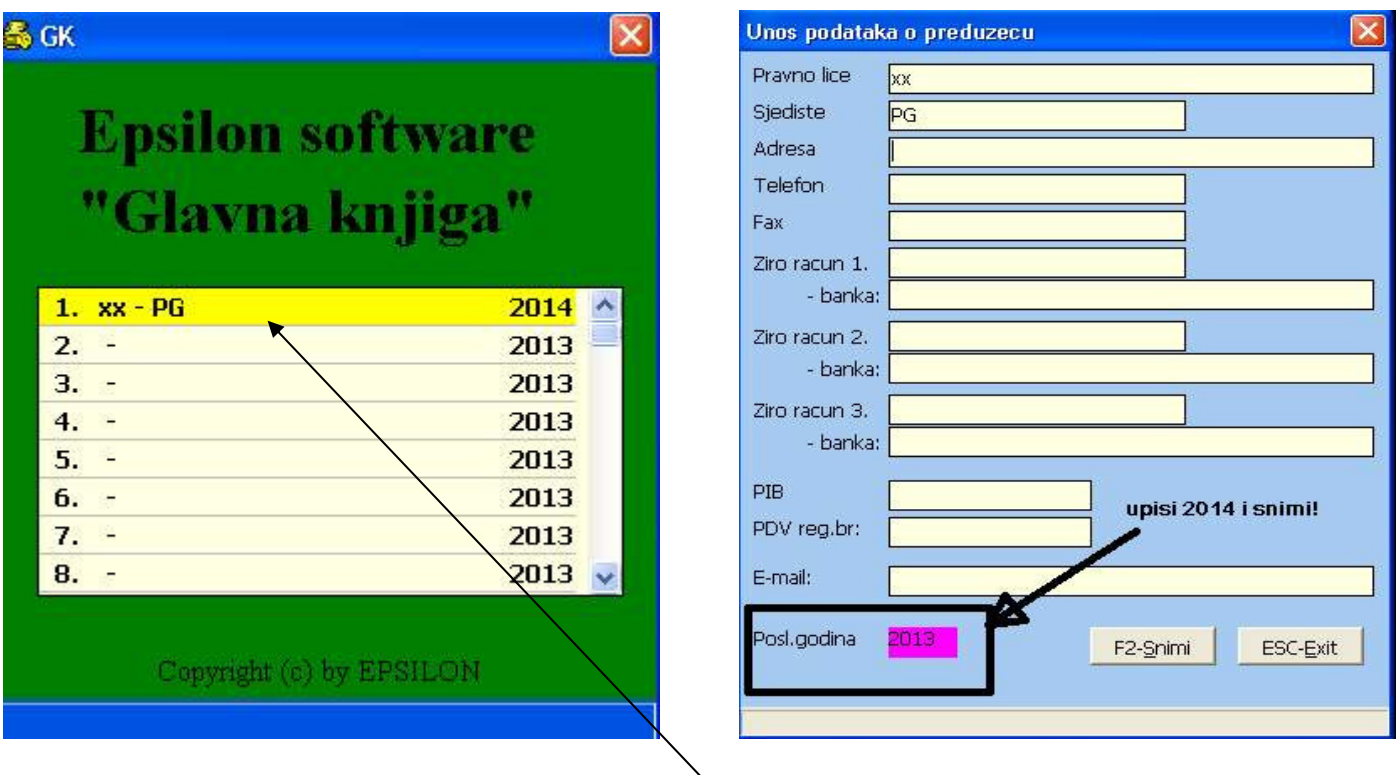

Promjeniti poslovnu godinu iz 2013 u 2014 preko tipke **F4**  Zatim udji na unos/knjiz. Knjizenje

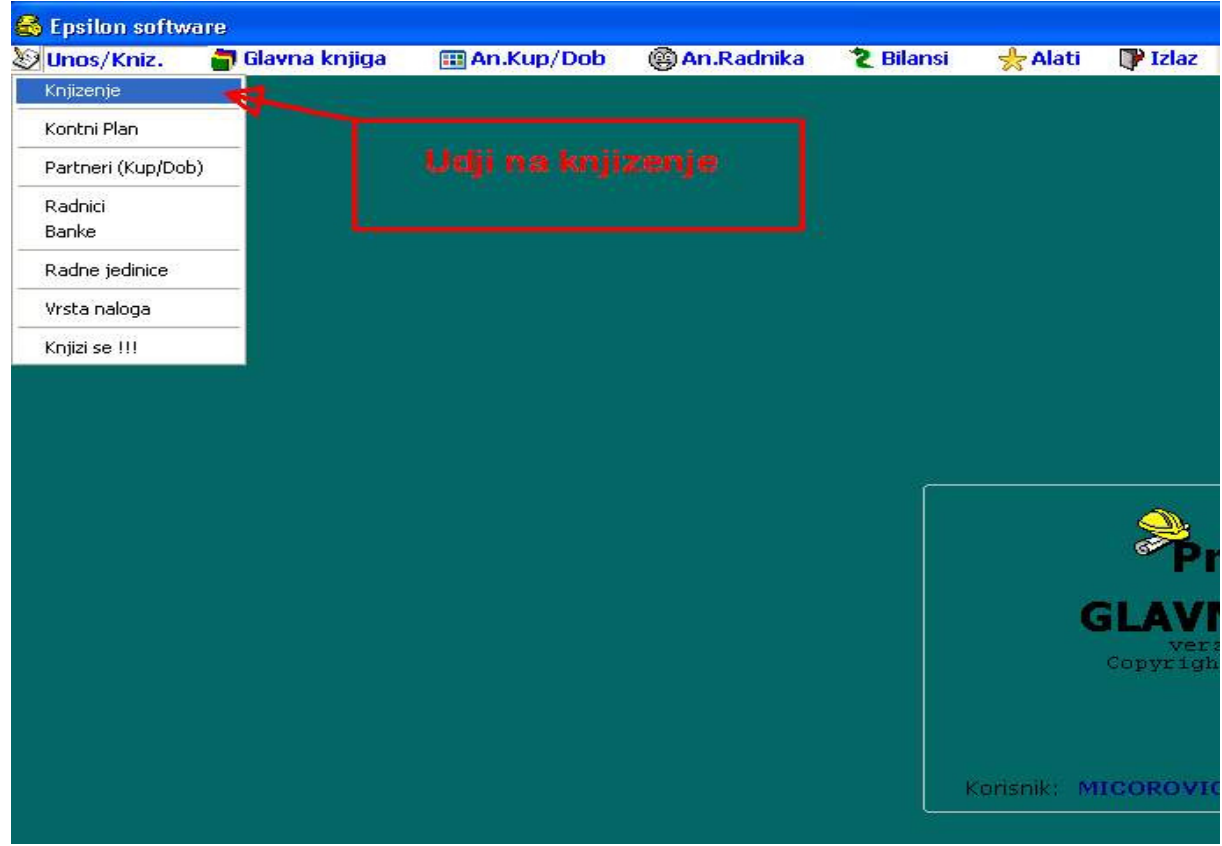

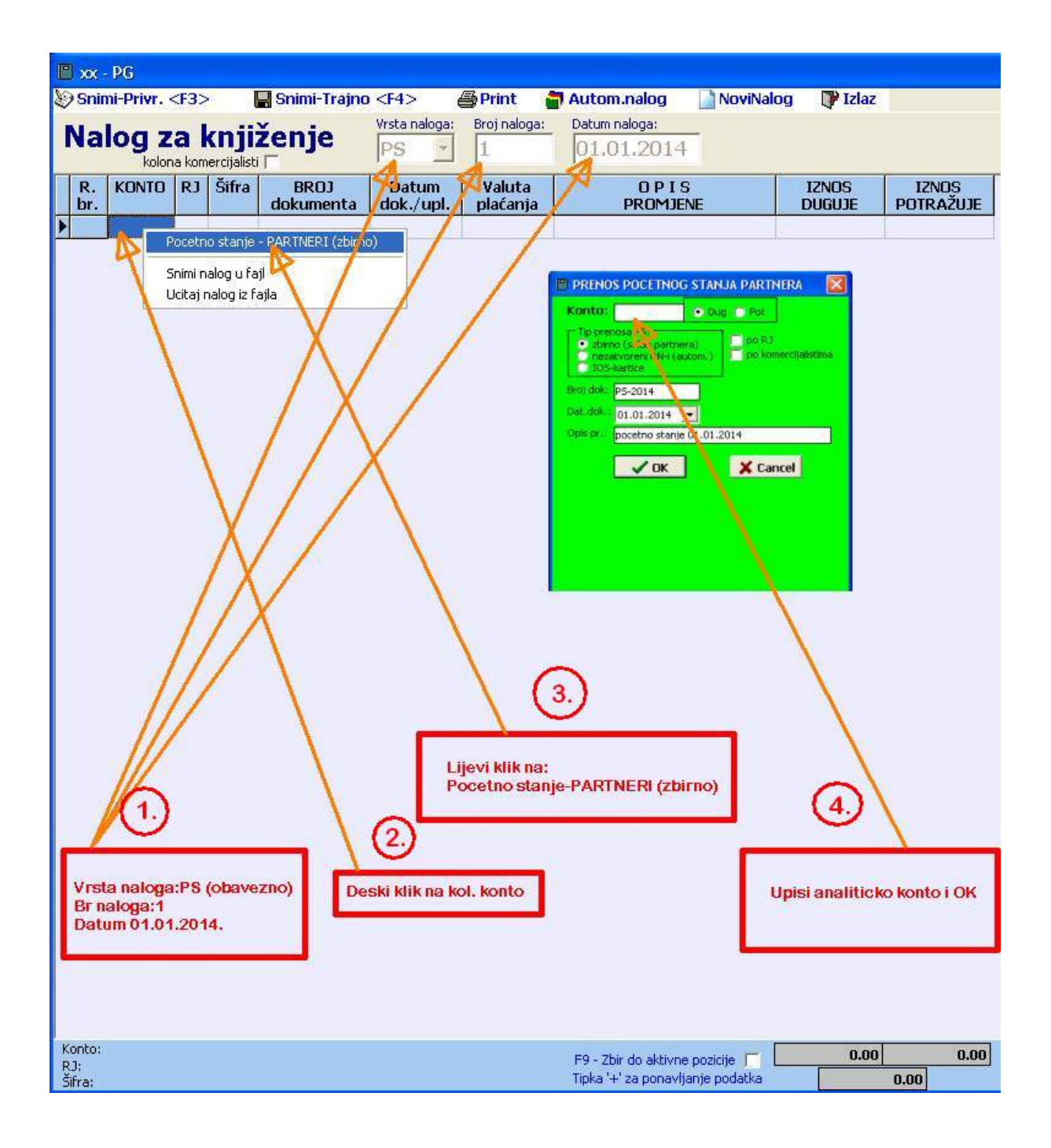